## 仁德醫專電子郵件信箱垃圾信處理方法

本校防火牆會自動判別大部分已知的垃圾信件,但為了避免誤刪遭誤判的正常信,因此 此機制僅會在該信件的主旨欄位中加入 [SPAM] 文字,如圖 1,以玆區別。如果您不想 再看到此類信件,若您認為只要遭判別為[SPAM]的信件,你都覺得不重要,甚至可以 刪除,或讓信箱自動將帶有[SPAM]丟置垃圾桶,建議本校全體師生可以參考下列方法 設定之。

圖一 垃圾信

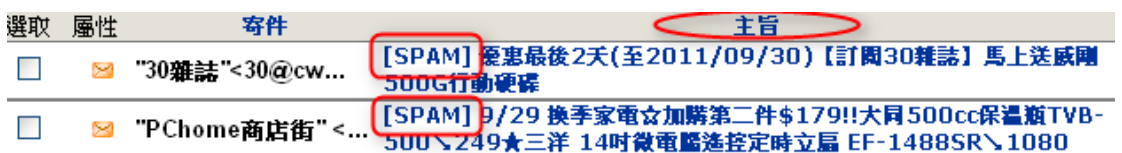

自動刪除或自動隔離主旨欄位有 [SPAM] 文字的信件設定方法:

IE 設定方法:

1、http://ccmail.jente.edu.tw 登入信箱後,點取視窗左下角「個人化設定」

第個人化設定

2、個人化設定視窗中,點取過濾規則

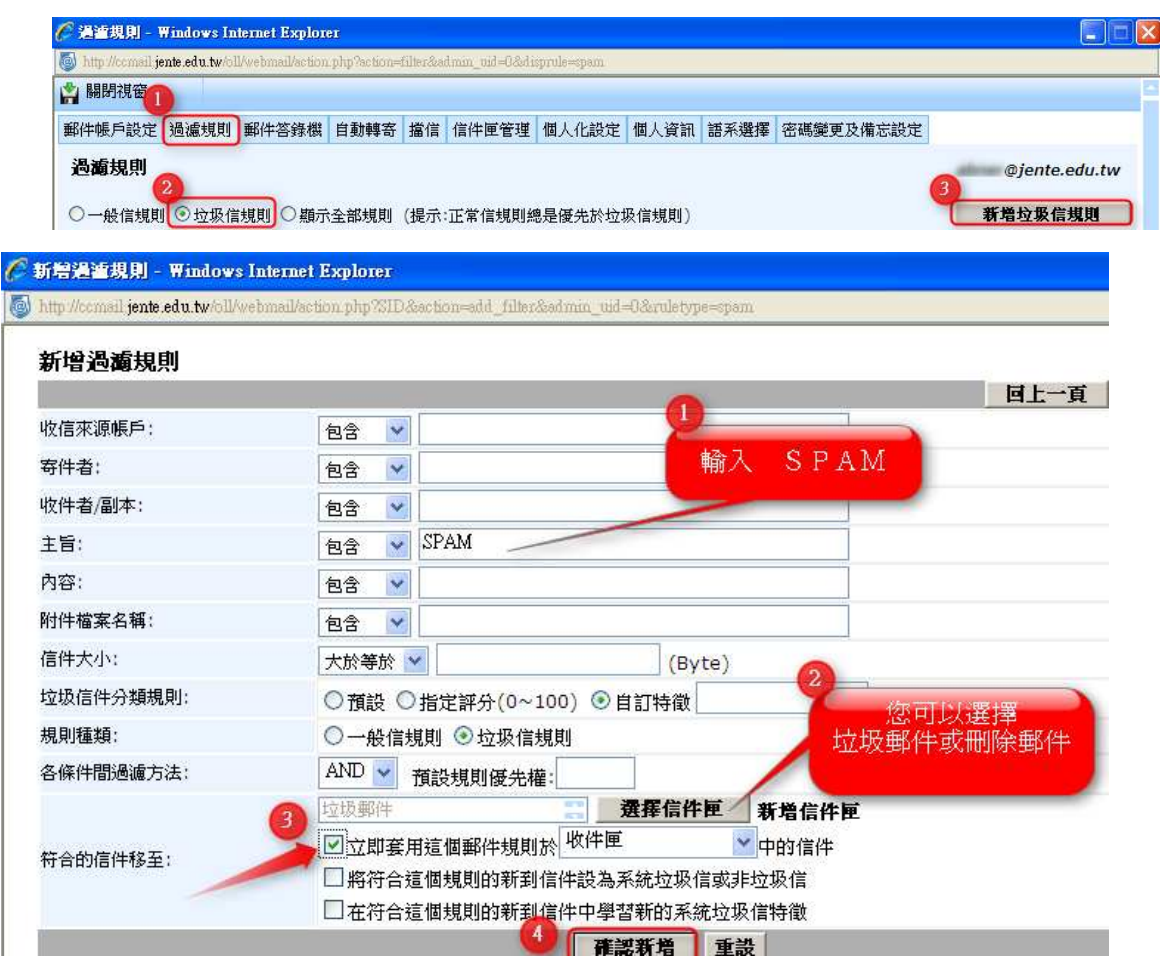